## Overview of Opus Workspace

components.

Worth noting:

grouped objects

flyout

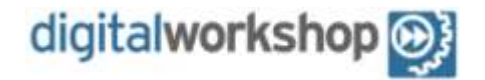

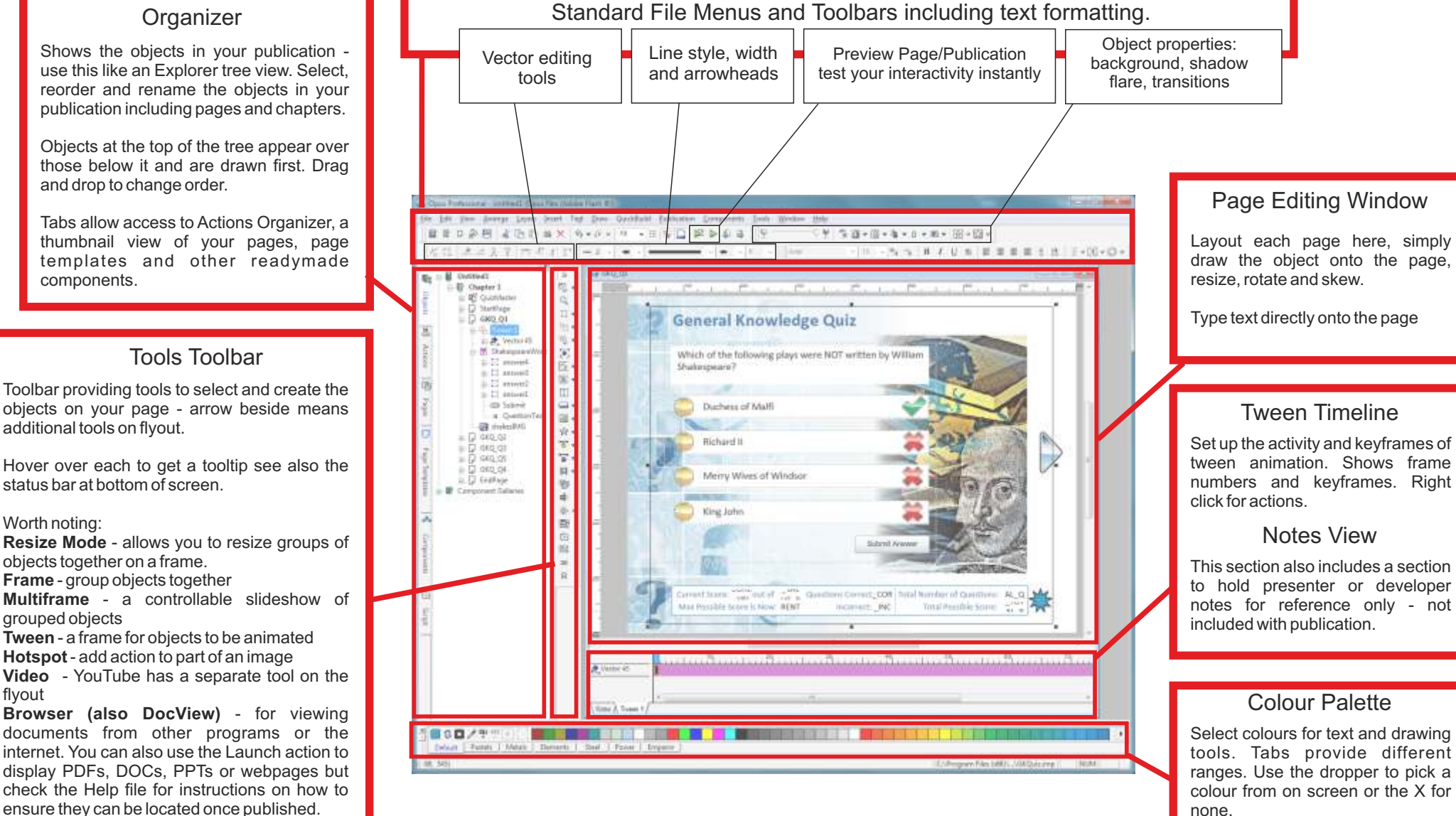

Set up the activity and keyframes of tween animation. Shows frame

## Notes View

This section also includes a section to hold presenter or developer notes for reference only - not included with publication.

## Colour Palette

Select colours for text and drawing tools. Tabs provide different ranges. Use the dropper to pick a colour from on screen or the X for none.